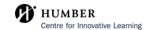

## Student Guide - How to Submit a Panopto Video Assignment within Blackboard

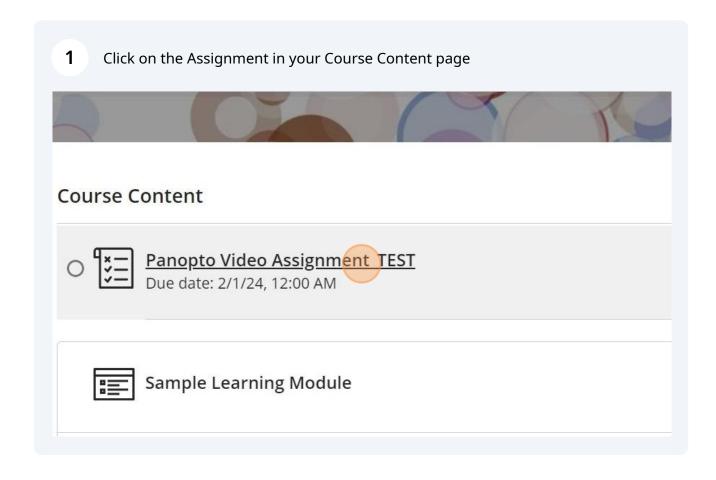

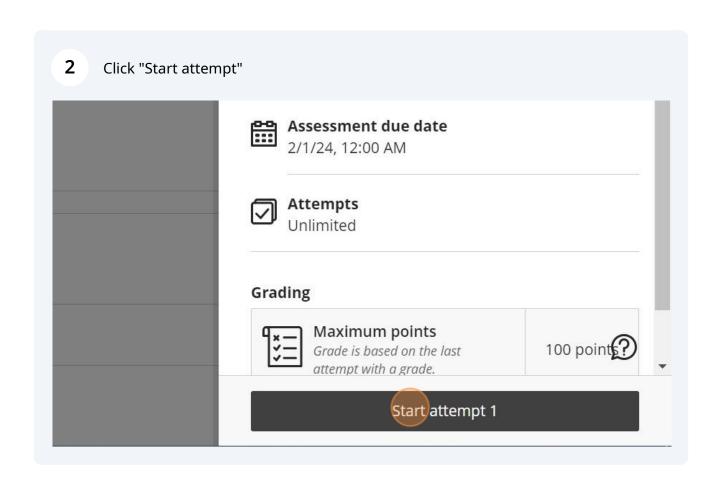

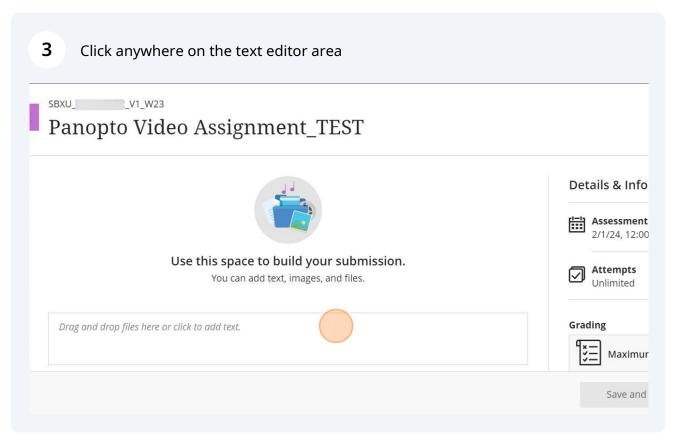

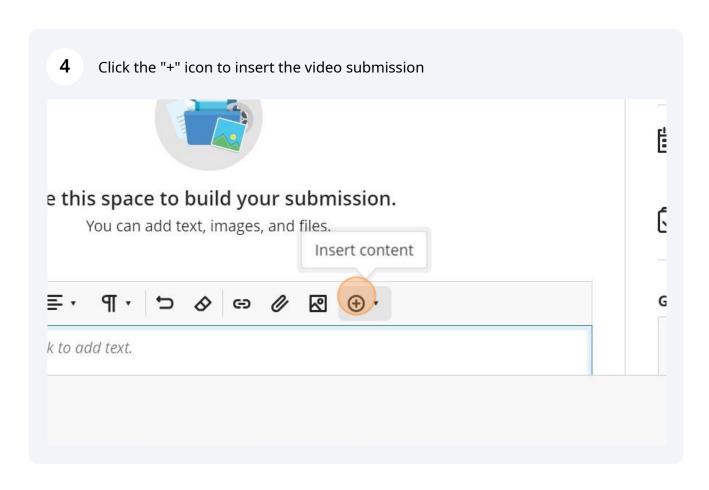

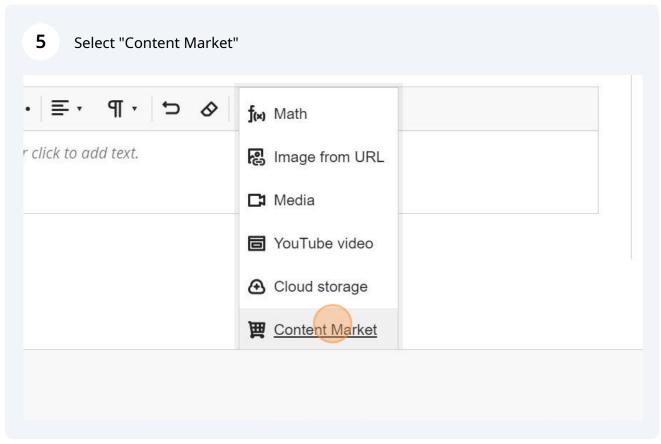

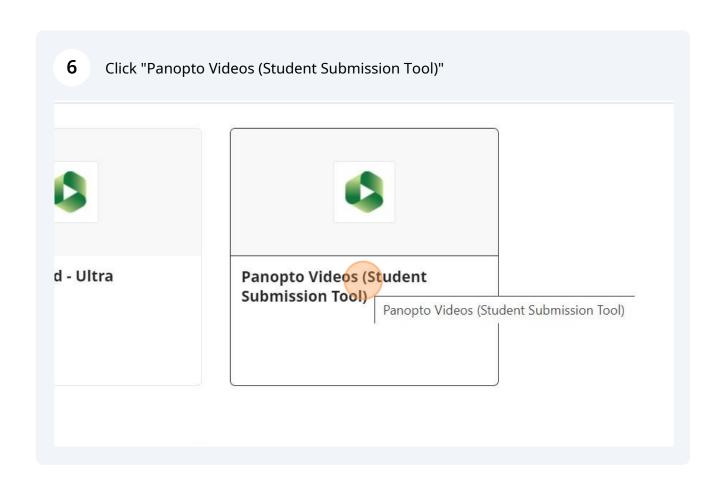

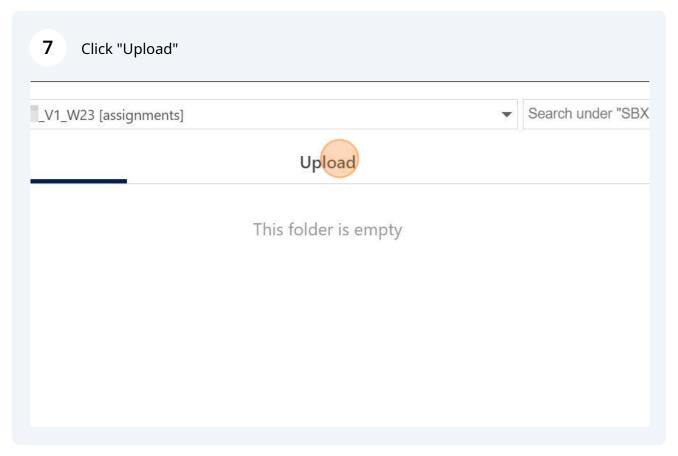

Click anywhere on the field, "Drag video or audio files here (or click to find on your computer)"

Upload

All content uploaded must meet the Terms of Use located under the Help menu. Add captions to Drag video or audio files here (or click to find on your computer)

9 Select your video to upload for submission 个 📜 🔪 New folder Organize \* Quick access Desktop Downloads \* Documents \* 08 08 0 Pictures with OneDrive - Humb

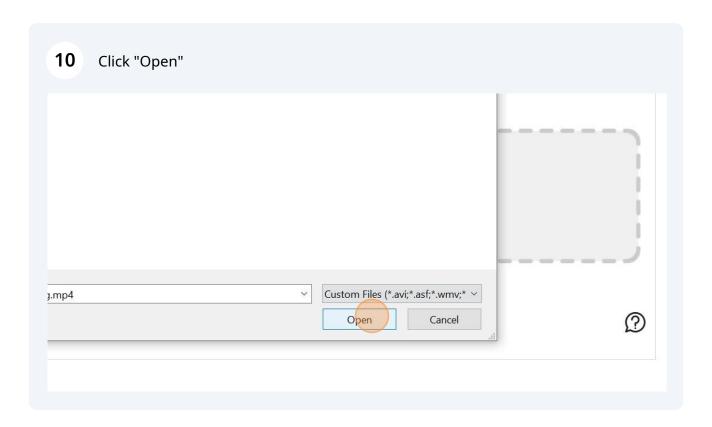

Your video may take several minutes to process depending on the file size

Choose

Upload

Record

All content uploaded must meet the Terms of Use located under the Help menu. Add captions to support UDL.

Deta

Video Embed Options

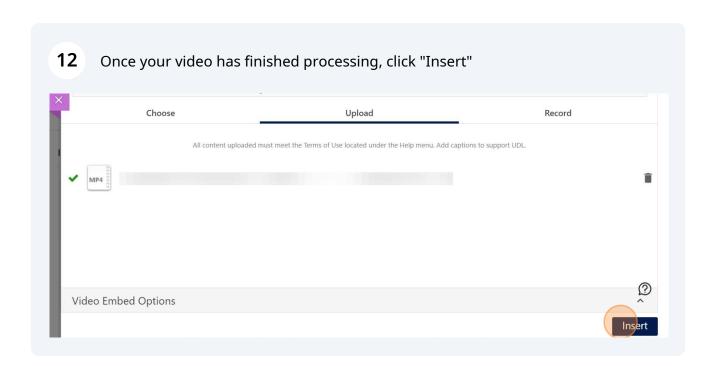

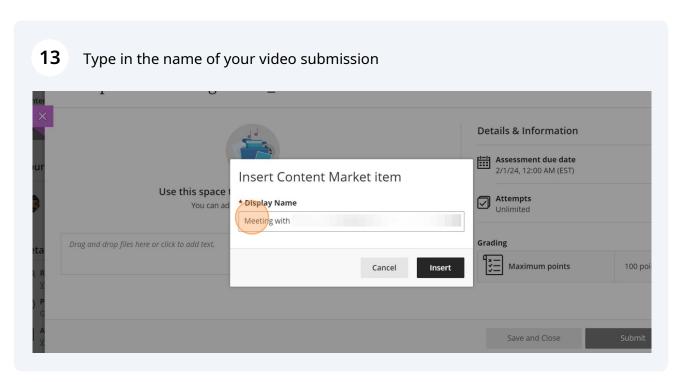

## 14 Click "Insert" **Details & Information** Assessment due date 2/1/24, 12:00 AM (EST) Insert Content Market item Use this space Attempts Unlimited \* Display Name You can ad Grading Drag and drop files here or click to add text. Maximum points Cancel Insert 100 points Save and Close

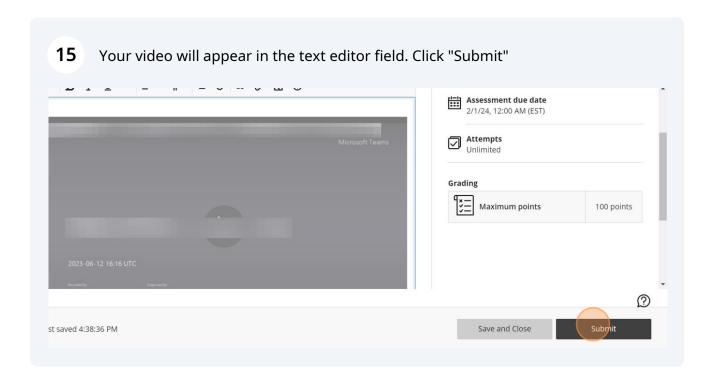

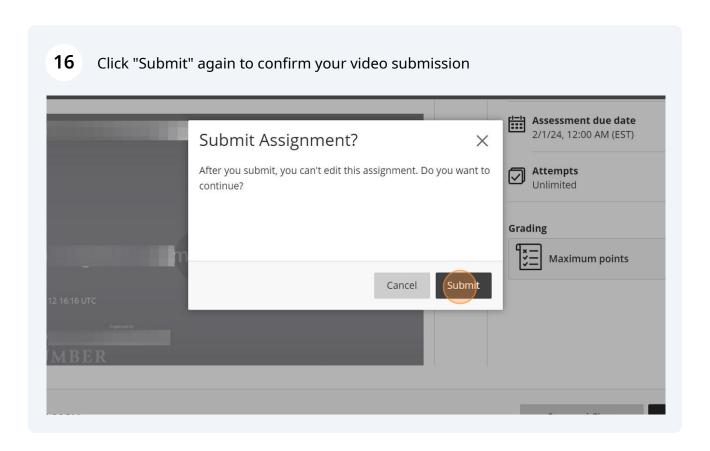

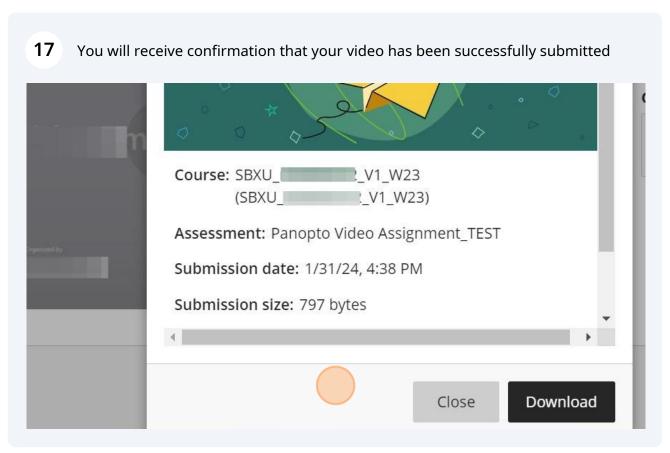